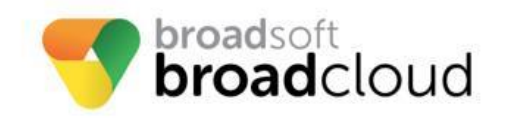

BroadSoft is **111111** now part of Cisco. CISCO.

> **Cisco SPA122 ATA Manual Reconfiguration Guide**

**WARNING: THIS PROCEDURE DESCRIBES HOW TO MANUALLY RECONFIGURE A CISCO ATA SPA122 TO WORK ON THE BROADSOFT BROADCLOUD PBX NETWORK. ONCE THIS PROCEDURE HAS BEEN COMPLETED, ANY PRIOR CONFIGURATION SETTINGS ON THE DEVICE WILL BE OVERRIDDEN, INCLUDING THE ADMINISTRATOR PASSWORD, AND THE DEVICE WILL ONLY BE USABLE ON THE BROADSOFT BROADCLOUD PBX NETWORK. THE DEVICE MUST BE RETURNED TO THE CISCO FACTORY DEFAULT CONFIGURATION BEFORE IT CAN BE USED ON ANY NETWORK OTHER THEN BROADSOFT BROADCLOUD PBX.**

## **For Models: SPA122**

- 1. Ensure the Cisco SPA122 has been factory defaulted
- 2. Connect a PC to the SPA122 Ethernet (yellow) port, then power on your PC
- 3. Open a web browser and enter 192.168.15.1 in the address bar
- 4. To log in enter 'admin' as the user and 'admin' as the password
- 5. Click the "Voice" tab
- 6. Click the "Provisioning" tab
- 7. Enter the following link in "Profile Rule"

North America: \*\* Enter<https://cisco.sipflash.com/>

For Europe: Enter [https://cisco.broadcloud.eu/](https://cisco.broadcloud.eu/welcome.xml)

For Australia: Enter [https://cisco.broadcloud.com.au/](https://cisco.broadcloud.com.au/welcome.xml)

\*\* If you are having trouble flashing your device with these URLs, please contact your technical support team for assistance.

- 8. Select "Submit All Changes" at the bottom of the page
- 9. When the GUI returns, select the "Administration" tab

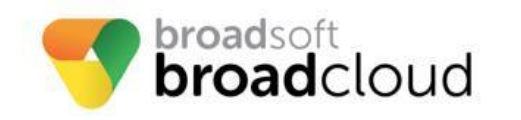

altalte **BroadSoft is** now part of Cisco. **CISCO.** 

## **Cisco SPA122 ATA Manual Reconfiguration Guide**

- 10. Click the "Reboot" tab
- 11. Click the "Reboot" button
- 12. Click "OK" in the popup confirming the reboot
- 13. Wait 5-10 minutes for the new configuration to download.

Once the second boot process has completed, the device will be provisioned for use in the BroadSoft

Cloud network. If the station assignment process was properly completed prior to the reboot, the

device will boot into a station specific assigned/usable state. If not, the device will boot into a default

unassigned/unusable state, and will remain in this state until the site administrator has completed

the station assignment process. If this occurs, contact your site administrator and request that station assignment be completed for the device in question.

**Note:** when configured on the BroadSoft BroadCloud PBX Network the Yellow Ethernet port on the SPA122 is

supported in bridge mode as a switch port. This port will not supported as a home router. If devices inside the

office (such as a printer or computer) were connected to this port they will be able to properly communicate

with other devices on the customers' LAN. It must be noted that anytime the SPA122 is powered off or

rebooting, this switch port will be down